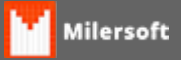

## **Sintegra - Geração do Registro 74 (Inventário)**

A partir da versão 4.4.214.86 o Milersoft Siga atualizou o seu motor de geração de arquivos fiscais, oferecendo diversas melhorias e novidades, entre elas a geração do Registro 74 do Sintegra.

O Registro 74 (Inventário) é informado no Sintegra do mês de 12 de cada ano, o sistema irá controlar o estoque da empresa, através das entradas de itens realizadas e baixando pela saída, consequentemente no dia 31/12 de cada ano terá o estoque pronto, somente haverá necessidade da contagem de estoque para baixa das

perdas, roubos e uso e consumo da empresa. A regra é a mesma do registro H do SPED.

A apresentação do Inventário deve ser feita no arquivo da EFD/Sintegra até o segundo mês subsequente ao fechamento do estoque e independente da periodicidade de entrega do Inventário, no mês de referência "Fevereiro" de cada ano.

A geração desse registro não é obrigatória em todos os estados, por isso consulte seu contador para ficar sabendo se o SEFAZ de seu estado exige esse registro.

Abaixo você confere a tela de geração do Sintegra e a Opção para geração dos Registro 74, com a opção da data do inventário.

"**PARA SABER:** Através da Opção de Período Itens do Milersoft SIGA essa geração se tornou muito fácil e rápida, pois todos os dias ao abrir o sistema pela primeira vez é gravado a posição atual do estoque naquele dia, podendo assim, ser consultado a posição do estoque em qualquer dia do ano."

MILERSOFT SIGA 2015 PROFISSIONAL - FAF em (FLAVENSE) Buile 4.4.214.86 em 28/07/2016  $- 0 \times$ Arquivos Editar Relatórios Ferramentas Configuração Ajuda Cad. Produtes Charles Ferramentes Companyon Apples<br>Cad. Produtes D.A.V. Pré-liende Thocar usuales Overaires Cornise Conties Location Palance Charles Location Palance Charles 銐 ٨ **EXIT** Configuração Sair do Sistema Entradas Menu Principal Gráficos Pluxo de Cana QLAP Gerar arquivo SINTEGRA:  $\overline{\mathsf{x}}$ Sair do Sistema Seja Bem-vindo SINTEGRA O Satema Driegrado de Informações sobre Operações abo sistema<br>Milersoft<br>Abaco você tem as<br>Abaco você tem as<br>sistema seporado por<br>sistema seporado por<br>tanções, para cutua<br>temple que está<br>porcializado acima.<br>Casado acima.<br>Casado acima.<br>Sasporte em acidas está precise de sup ao sistema Este é o noblulo responsável pela criação do arquivo facal SINTEGRA ao qual<br>deve ser gerado uma vez ao nês (até o dia 15) referente ao mês anterior. Dados Cadastrais: Club ao lado para cadastrar ou revisar os<br>dados de identificação do estabelecimento. Dados Cadastras Més referente:<br>Informe ao lado o més referente a ser<br>gerado pelo sistema: (ж/2016 Ш) Registro 74 (Invention Fisico) Selecione para que seja gerado o Registro 74 (Inventário Físico), sua obrigatoriedade<br>vária de acordo com a legislação aplicada ao seu estado (UF) e Regime Tributário. Gerar Registro 74 Data do Inversãos:  $\boxed{31/12/2015}$   $\sim$ Got en avanger para continuer. **Avançar** Sar Cadastros Funções Ferramentas Relatórios Produtes<br>
Satorns - Facer DeV - Sincopeixe Louis - Gester de dedus<br>
Satorns - Facer De-Winds - Monitor de Sistema - Fisico<br>
Cinemal - Caroline de Carlos - Satorns - Caroline Caroline<br>
Mark Drift a mail flota Focal Estateur Predictor No.Reg<br>04085919444589893 Nivel =  $0$ Milersoft, na dúvida sempre utilize o suporte, e-mail: suporte@milersoft.com.br\* **N M M of EI** *<u><b>DOBE*</u>**ODK**<sup>8</sup> ▲ 型 40 图 POR 1148